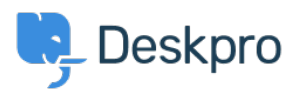

[قاعدة المعلومات](https://support.deskpro.com/ar/kb)> Using Deskpro > [Admin](https://support.deskpro.com/ar/kb/admin) > Ticket Structure > Why can't I add custom ticket < [statuses?](https://support.deskpro.com/ar/kb/articles/why-cant-i-add-custom-ticket-status)

? Why can't I add custom ticket statuses

2023-09-07 - Hayde Chynah - [تعليقات \(٠\)](#page--1-0) - [Structure Ticket](https://support.deskpro.com/ar/kb/ticket-structure)

In Deskpro, statuses track who needs to respond to the ticket next. The core statuses are **. Awaiting Agent, Awaiting User, Pending, and Resolved** 

## $\pmb{\times}$

The helpdesk is set up to understand the default statuses, i.e., **Awaiting Agent** tickets need to be brought to the attention of agents. If you could add arbitrary custom statuses, it would break the workflow.

However, you can add Custom Sub-Statuses associated with a core status and behave the same way on the interface as a core status.

These can add more definition to a ticket and create more detailed reports while keeping the built-in workflows that rely on the core statuses working.

**To create sub-statuses, go to Admin > Ticket Structure > Statuses and use the +** . New button to create a new sub-status for your helpdesk

You can use Tasks, Triggers, [Escalations](https://support.deskpro.com/en-GB/guides/admin-guide/introduction-to-escalations), etc., on your custom sub-statuses to make sure that your tickets are always in the correct status.